# **Reactis V2011.2** Released December 20, 2011

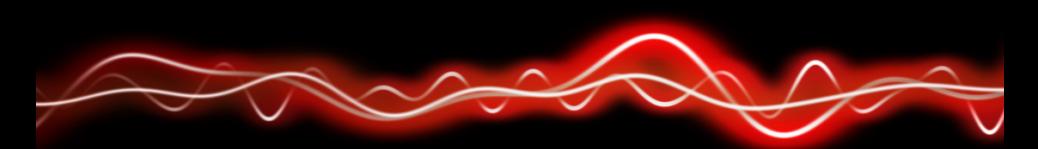

# <u>ሕዓን ዝንፀዝ የ አይታ ም</u>

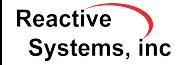

©2011 Reactive Systems, Inc. - 1 / 19

#### $\triangleright$  MATLAB R2011b

- $\blacktriangleright$  New block support: Variant Subsystem, Model Variant
- $\triangleright$  Support combining actions in Stateflow state labels
	- $\blacktriangleright$  Introduced in R2010a
	- $\blacktriangleright$  e.g. "en, du, ex:  $y++$ ;"

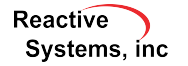

- $\blacktriangleright$  Turn off coverage tracking for a subsystem
- $\triangleright$  Select coverage criteria tracked for a model
- $\blacktriangleright$  Child State Exit via Parent Transition (CSEPT) coverage

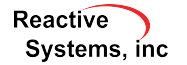

## Turn Off Coverage Tracking for a Subsystem

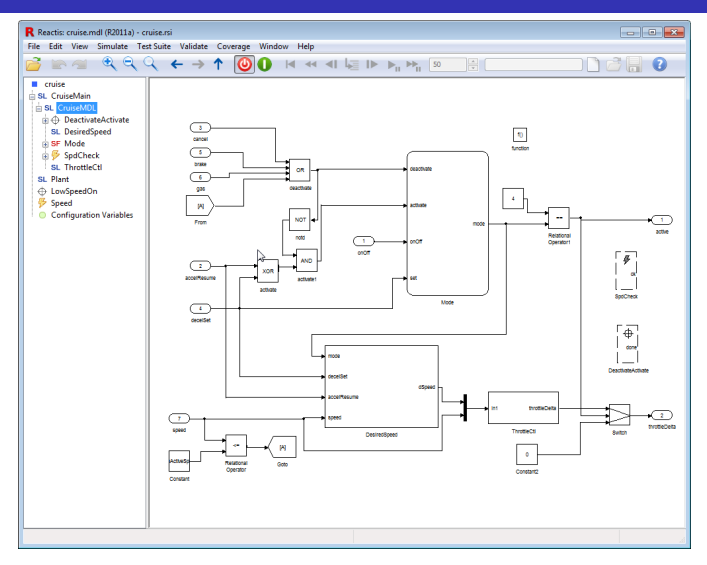

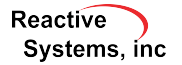

## Turn Off Coverage Tracking for a Subsystem

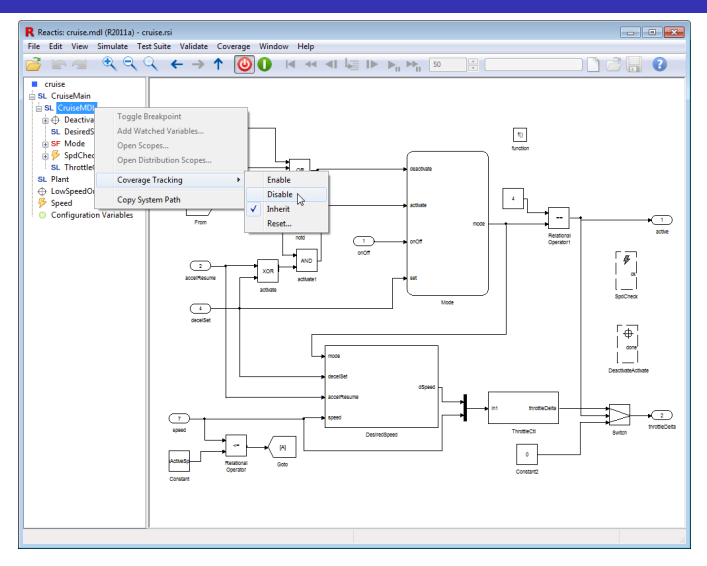

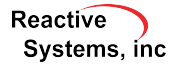

## Turn Off Coverage Tracking for a Subsystem

Coverage not tracked for this part of model

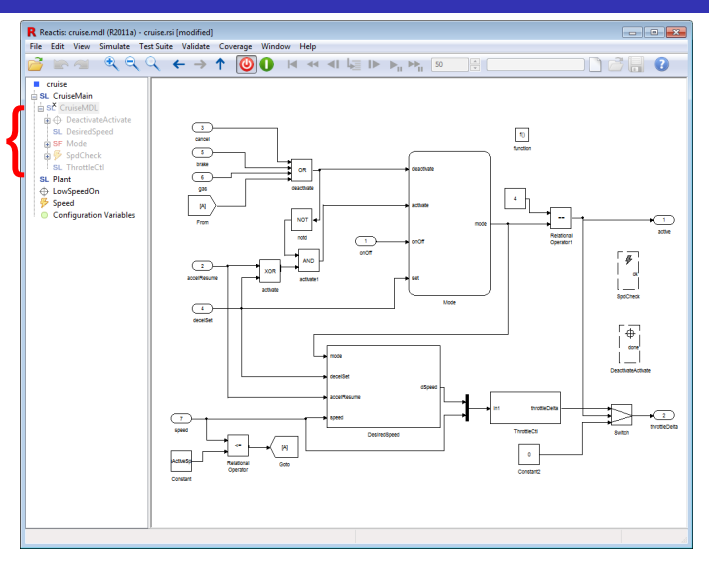

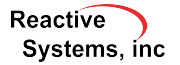

## Select Coverage Criteria Tracked for a Model

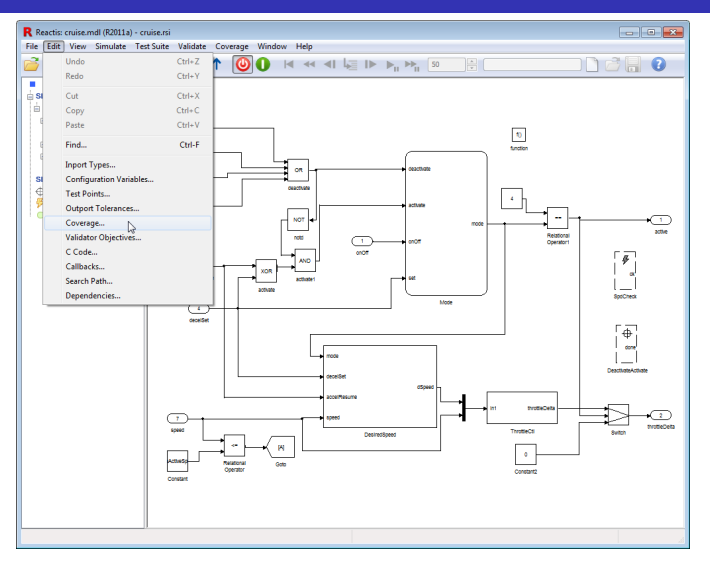

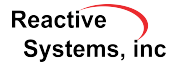

## Select Coverage Criteria Tracked for a Model

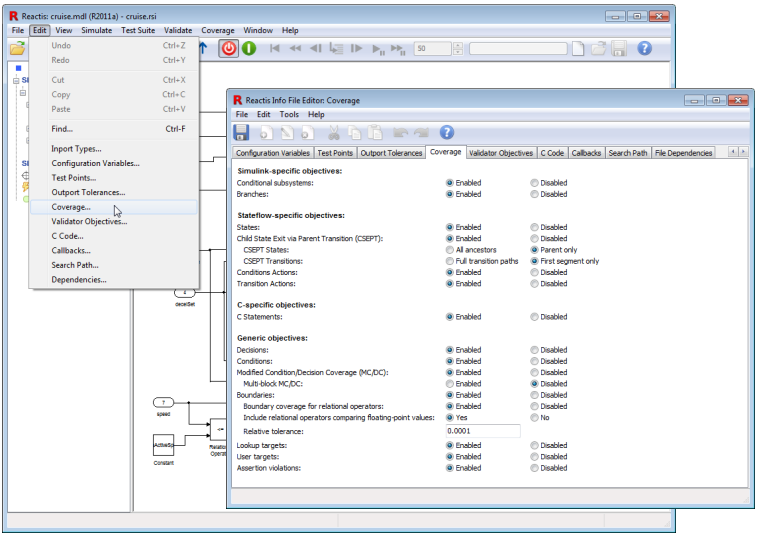

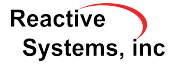

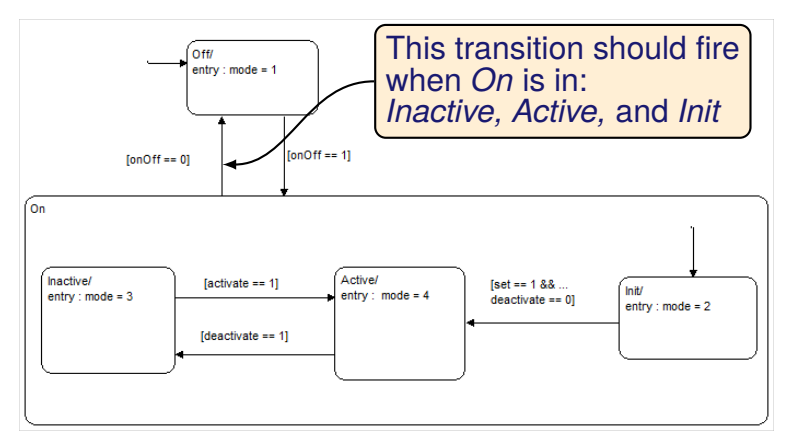

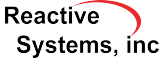

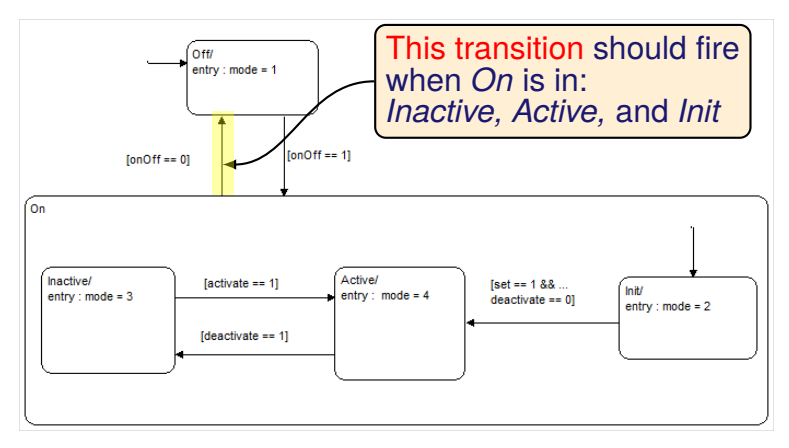

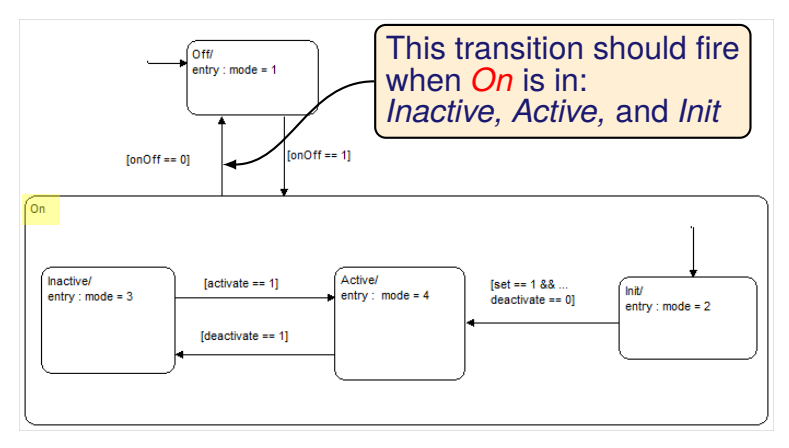

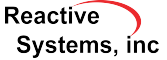

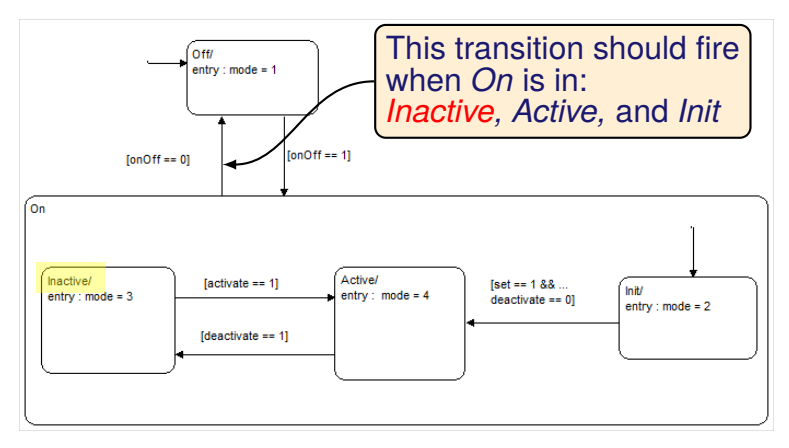

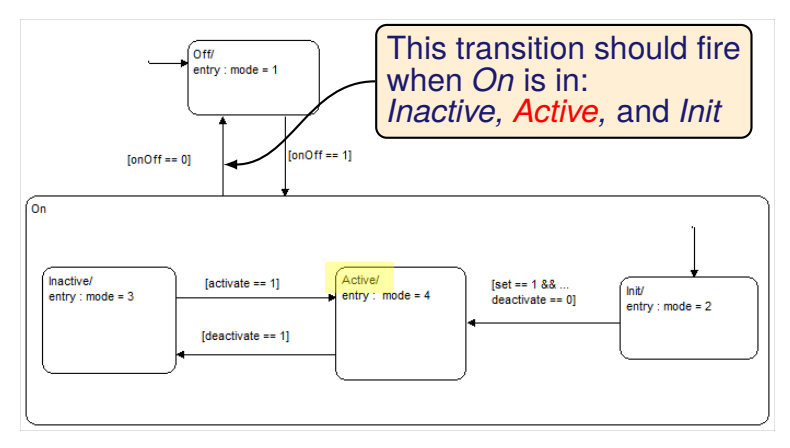

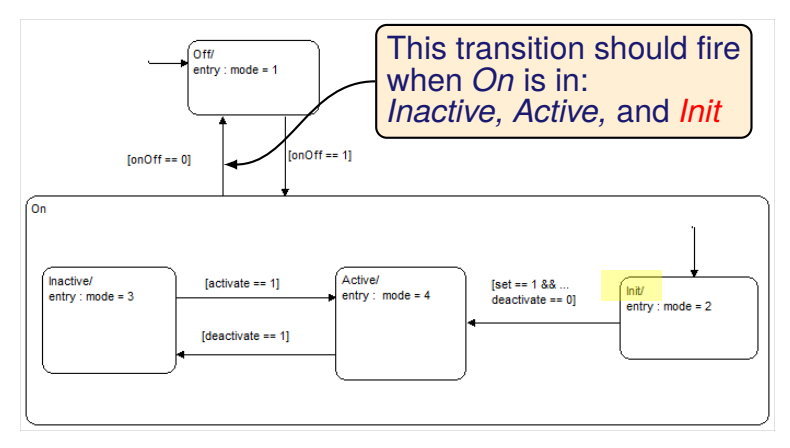

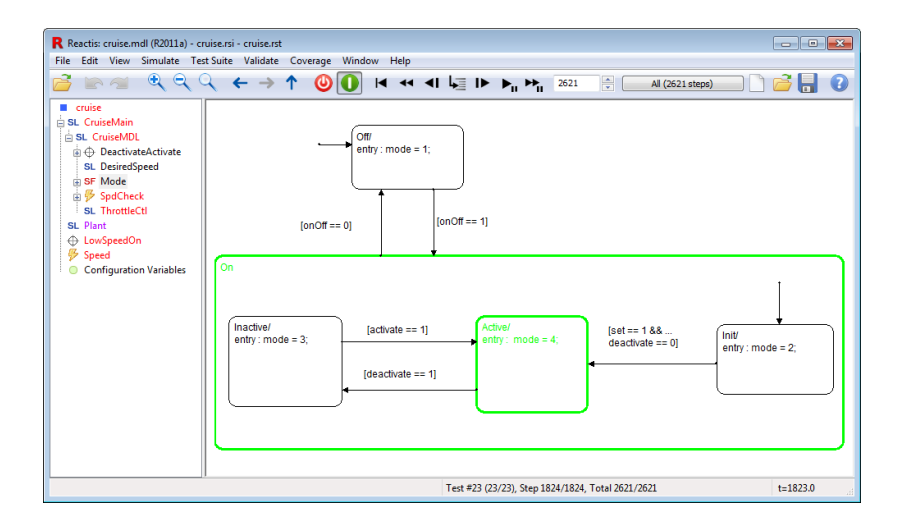

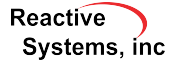

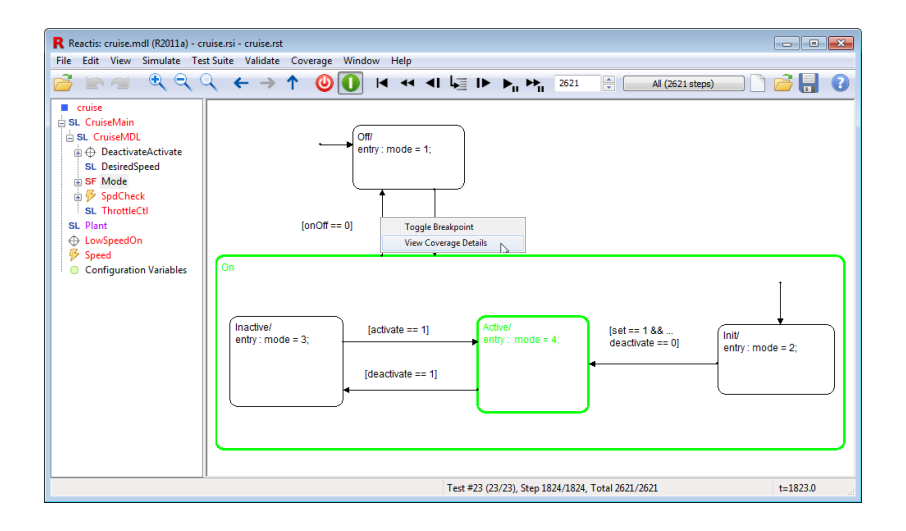

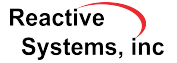

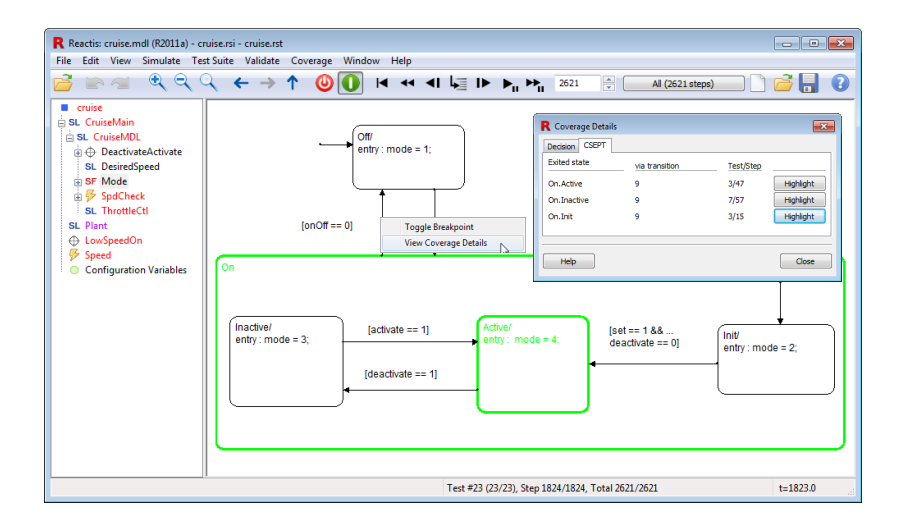

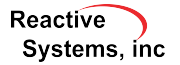

## Test Suite Browser: Hide Rows

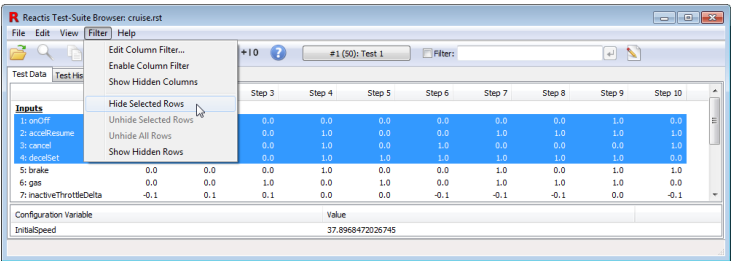

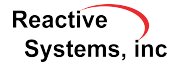

## Test Suite Browser: Hide Rows

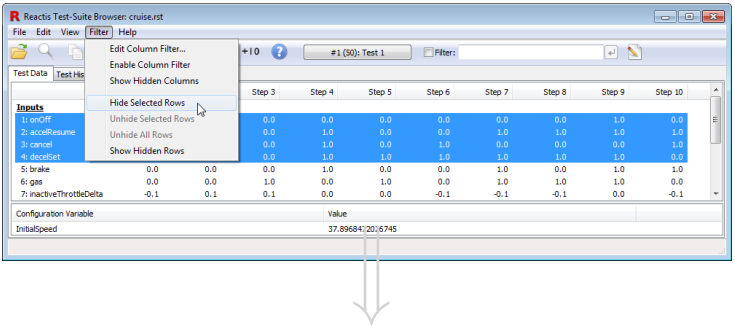

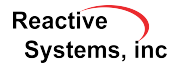

## Test Suite Browser: Hide Rows

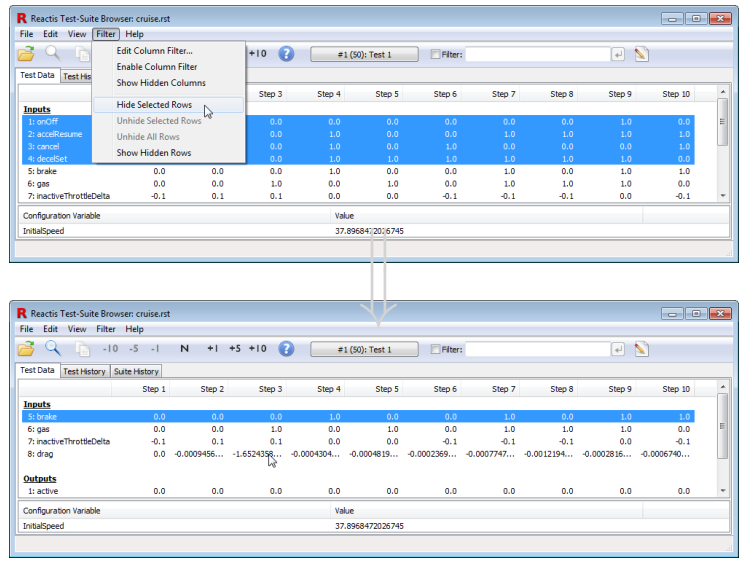

Reactive Systems, inc

Show only columns (test steps) in which brake is pressed.

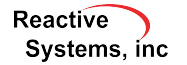

#### Show only columns (test steps) in which brake is pressed.

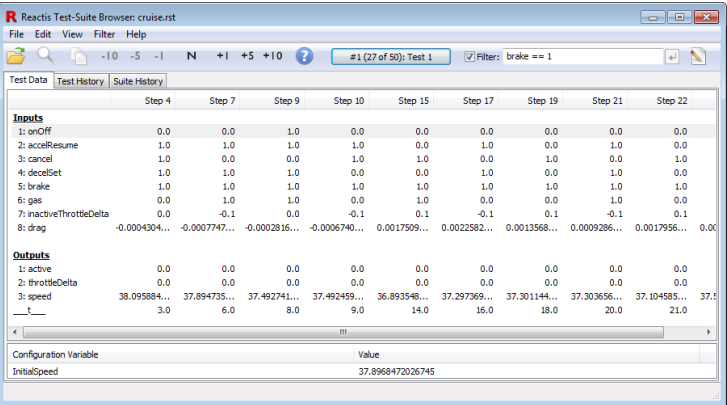

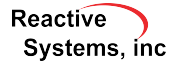

©2011 Reactive Systems, Inc. - 9 / 19

#### Show only columns (test steps) in which brake is pressed.

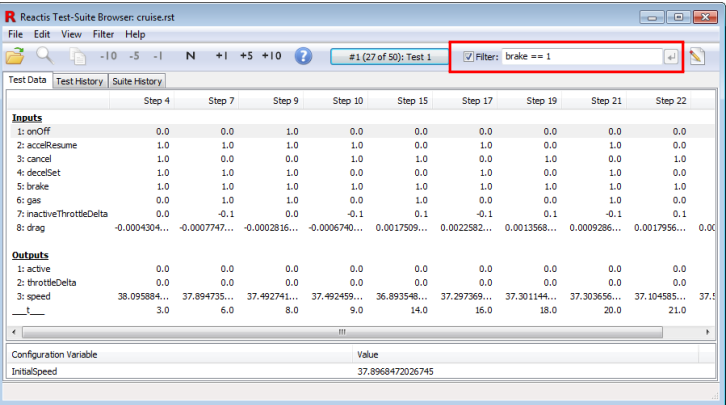

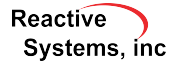

©2011 Reactive Systems, Inc. - 9 / 19

#### Show only columns (test steps) in which brake is pressed.

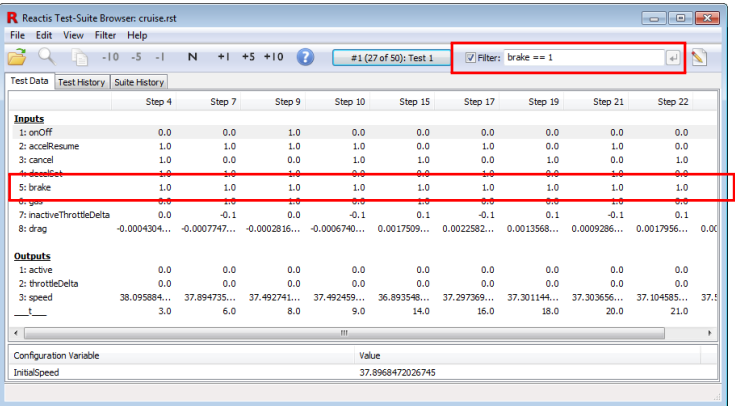

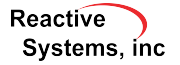

#### Select *Simulate* → *Fast Run with Report*

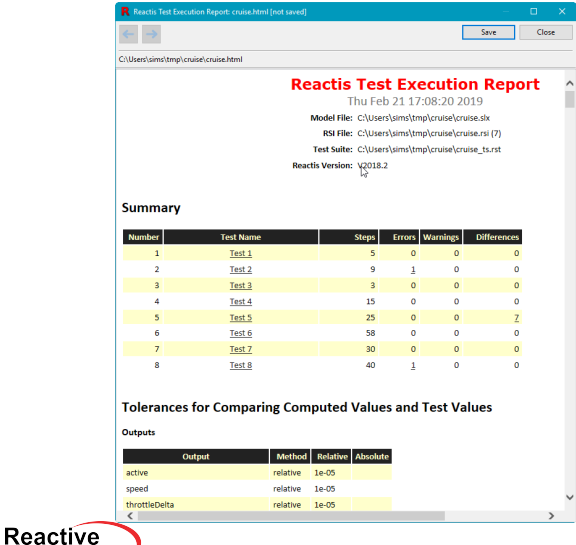

Systems, inc

Systems, inc.

#### Select *Simulate* → *Fast Run with Report*

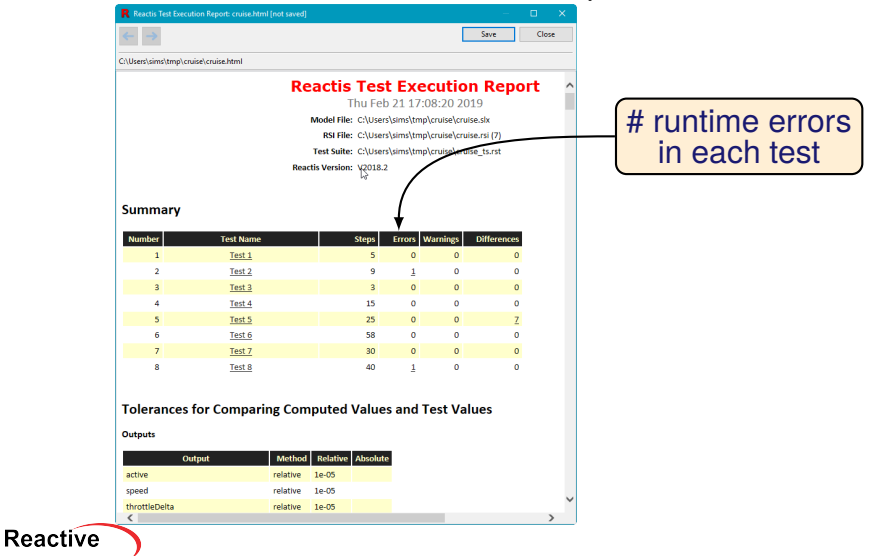

©2011 Reactive Systems, Inc. - 10 / 19

Systems, inc

#### Select *Simulate* → *Fast Run with Report*

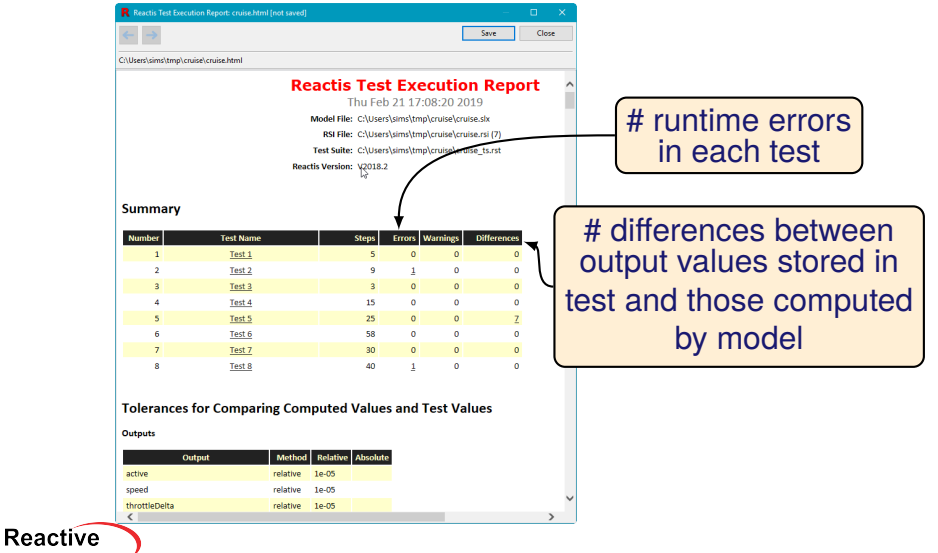

©2011 Reactive Systems, Inc. - 10 / 19

#### Select *Simulate* → *Fast Run with Report*

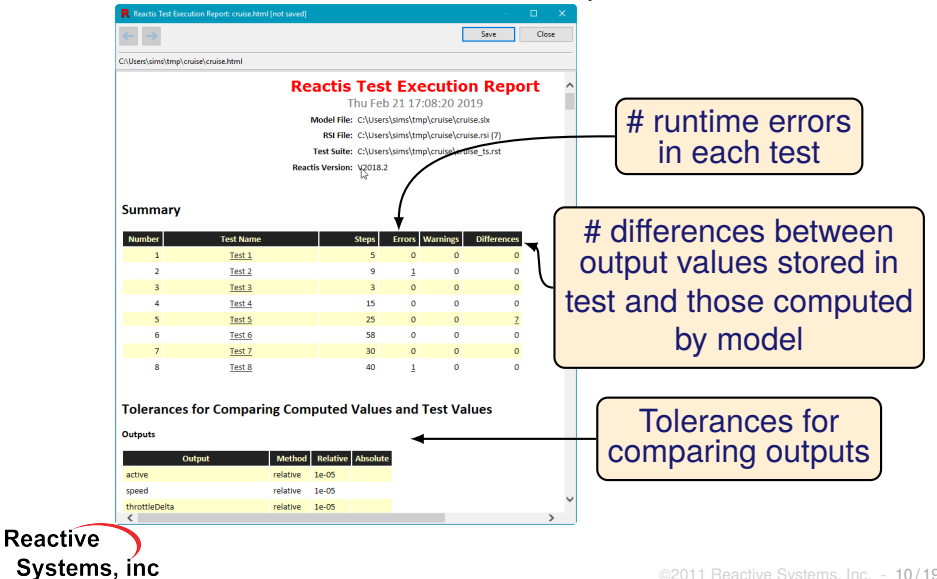

#### Details about each runtime error found:

#### Test 2

9 steps. 0 warnings. 1 error. 0 differences. Input Plots. Test Point Plots. Output Plots

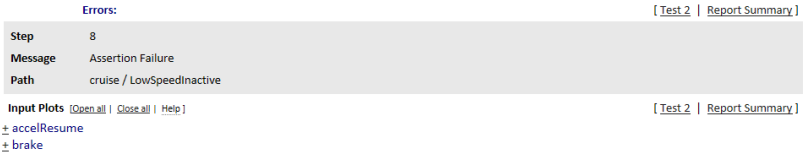

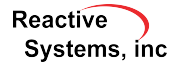

#### Details about each difference found:

#### Test 5

25 steps, 0 warnings, 0 errors, 7 differences, Input Plots, Test Point Plots, Output Plots

**7 Differences:** 

[Test 5 | Report Summary ]

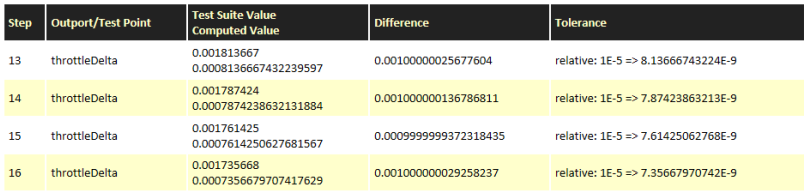

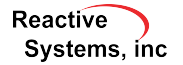

#### Plots for each inport, outport, test point:

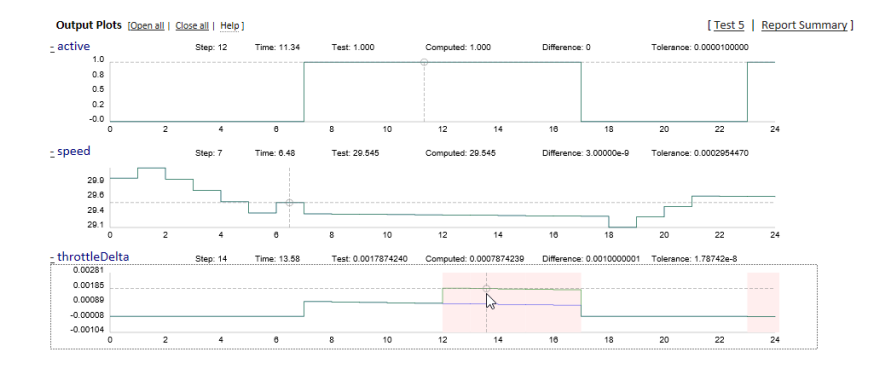

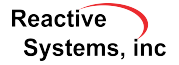

©2011 Reactive Systems, Inc. - 13 / 19

#### Plots for each inport, outport, test point:

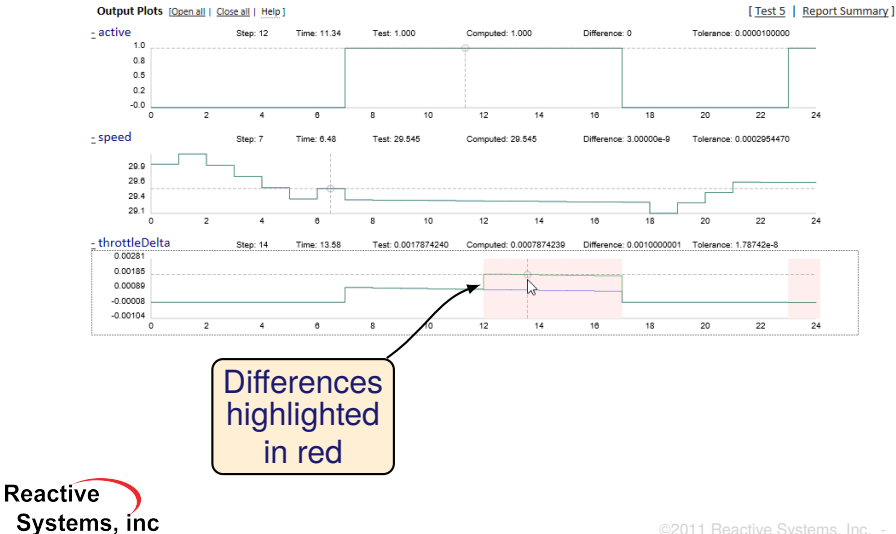

#### Detailed coverage information:

System: cruise / CruiseMain / CruiseMDL

Systems, inc

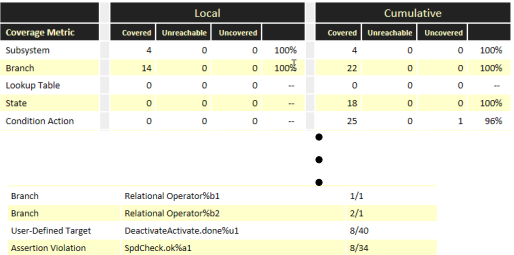

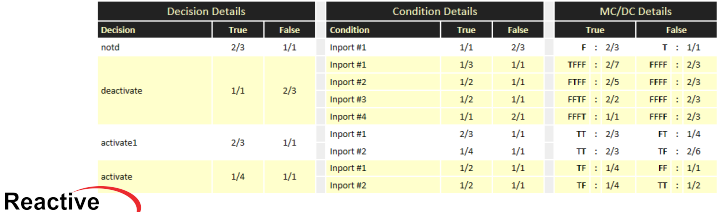

©2011 Reactive Systems, Inc. - 14 / 19

## Pause Simulation Mid-Step

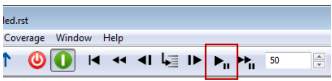

- $\blacktriangleright$  Previously, clicking "pause" button during simulation (not fast) would finish the current simulation step before pausing
- $\triangleright$  Could take a significant amount of time when simulating large models and/or C code
- $\blacktriangleright$  Reactis now pauses immediately at the current mini-step

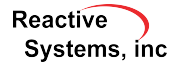

## Back up Mid-Step

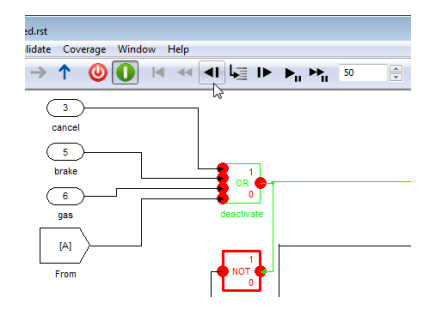

- $\blacktriangleright$  Back up mid-step
- $\blacktriangleright$  Previously had to complete step before backing up

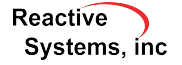

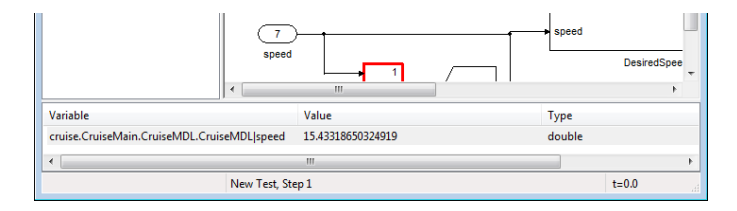

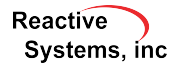

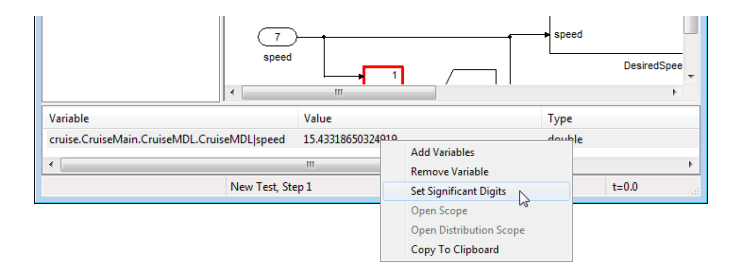

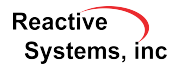

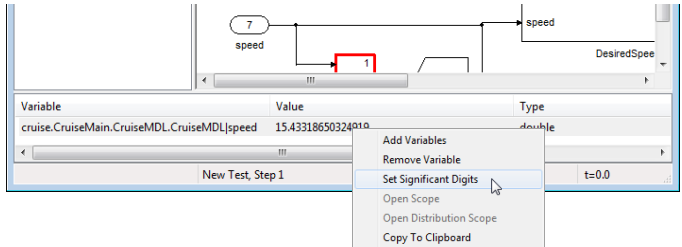

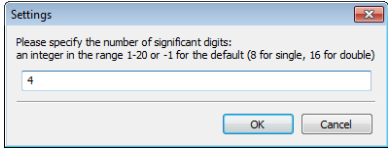

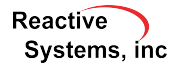

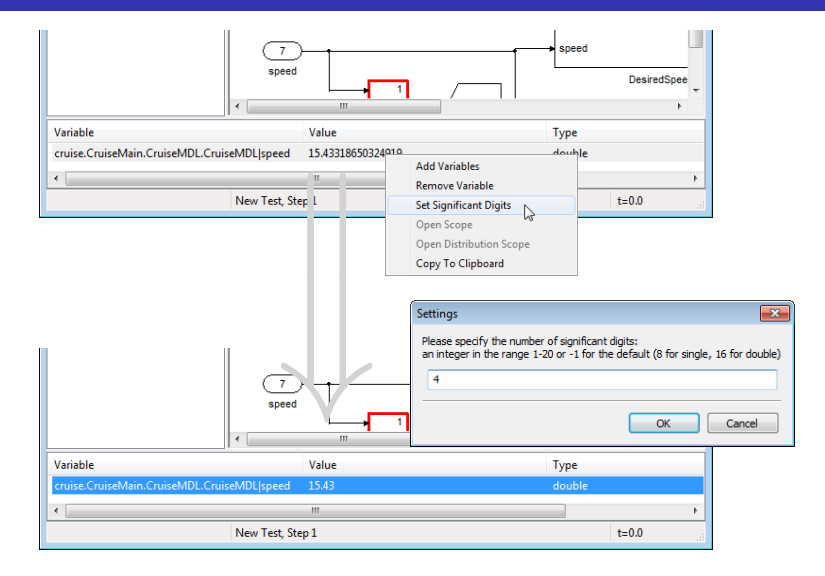

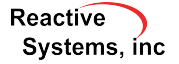

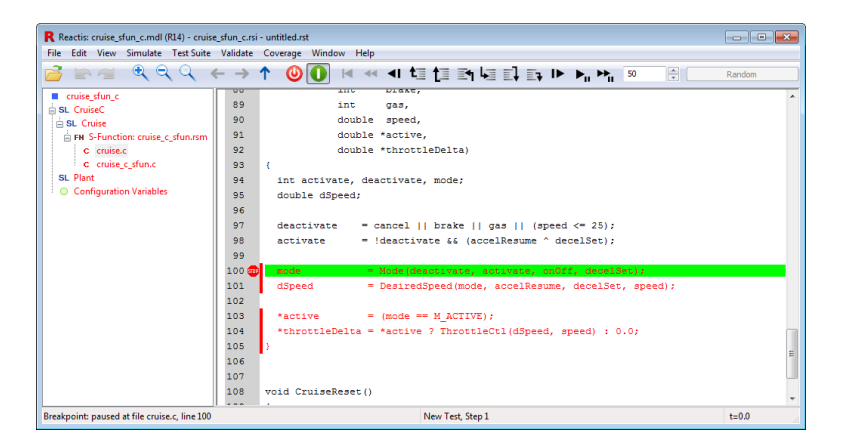

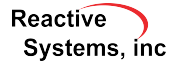

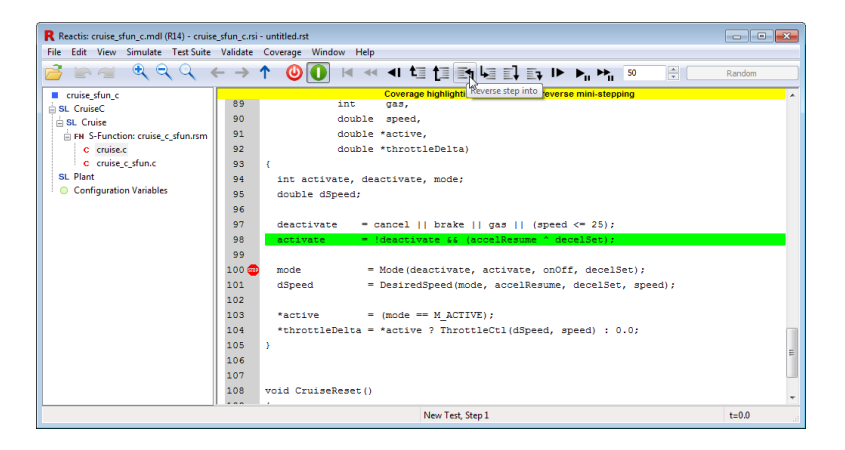

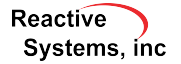

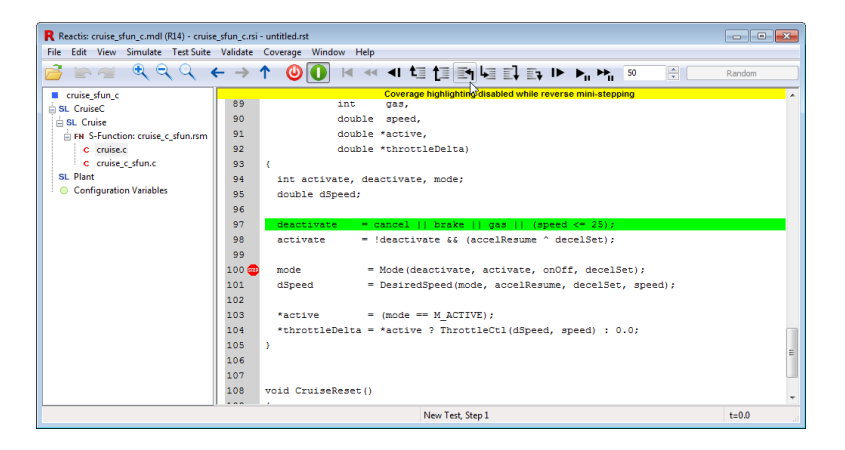

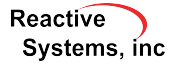

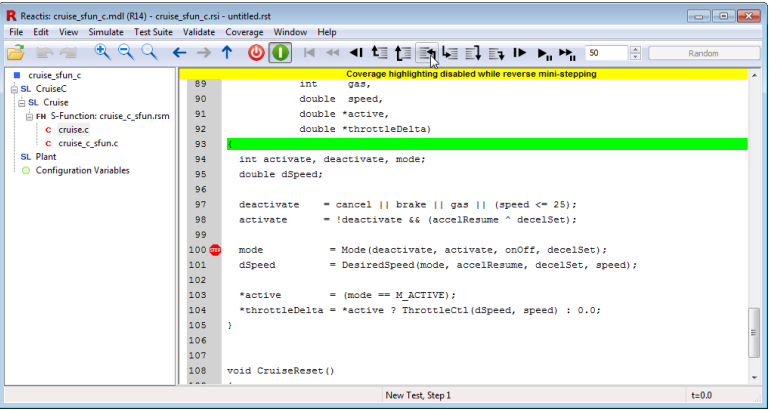

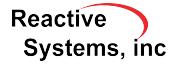

- $\triangleright$  API Functions to add input constraints
- $\blacktriangleright$  New implication operator in Validator Expression Objectives:  $A \Rightarrow B$  (A implies B)
- ▶ New *Load and Close* button in Tester results dialog combines the actions of the *Load* and *Close* buttons:
	- $\blacktriangleright$  load newly-generated test suite in Reactis Simulator
	- $\blacktriangleright$  close Tester results dialog

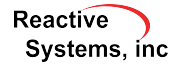